# Equilibrio de carga LAG en los switches de las series 350 y 550 de Cisco  $\overline{\phantom{a}}$

- <u>Objetivo</u>
- <u>Introducción</u>
- Dispositivos aplicables
- <u>Versión del software</u>
- <u>- Administración de LAG</u>
- <u>Topología</u>
- Cómo Funciona el Balanceo de Carga LAG en los Cisco 350 y 550 Series Switches
- <u>- Ejemplo de un LAG de dos puertos con Balanceo de Carga de Dirección IP/MAC</u>
- Ejemplo de un LAG de dos puertos con Balanceo de Carga de Dirección MAC solamente
- <u>• Configuración del Algoritmo de Balanceo de Carga LAG en el Switch</u>
- <u>Conclusión</u>

## Objetivo

En este artículo se explica cómo funciona el equilibrio de carga de agregación de enlaces (LAG) en los switches de las series 350 y 550 de Cisco y cómo configurar el equilibrio de carga en su switch.

# Introducción

El protocolo de control de agregación de enlaces (LACP) forma parte de la especificación IEEE (802.3az) que permite agrupar varios puertos físicos para formar un único canal lógico denominado LAG. Los LAG aumentan el ancho de banda al tiempo que mantienen la redundancia entre dos dispositivos.

El tráfico reenviado a un LAG se balancea de carga a través de los puertos miembro activos, lo que logra un ancho de banda efectivo cercano al ancho de banda agregado de todos los puertos miembro activos del LAG.

El balanceo de carga de tráfico sobre los puertos miembro activos de un LAG se administra mediante una función de distribución basada en hash que distribuye el tráfico unidifusión y multidifusión basado en la información de encabezado de paquete de Capa 2 o Capa 3.

El dispositivo admite dos modos de balanceo de carga:

- Por direcciones MAC (Control de acceso a medios): se basa en las direcciones MAC de destino y de origen de todos los paquetes.
- Por protocolo de Internet (IP) y direcciones MAC: se basa en las direcciones IP de destino y de origen de los paquetes IP, y en las direcciones MAC de destino y de origen de los paquetes que no son IP.

# Dispositivos aplicables

- SG350
- SF350
- SG350X
- SG350XG
- SF550X
- SG550X
- SX550X
- SG550XG

#### Versión del software

● 2.5.0.83

### Administración de LAG

En general, un LAG es tratado por el sistema como un único puerto lógico. En particular, el LAG tiene atributos de puerto similares a un puerto normal, como el estado y la velocidad.

La familia de dispositivos 350 admite hasta 8 LAG. La familia de dispositivos 550 admite hasta 32 LAG. Todos los dispositivos admiten hasta 8 puertos en un grupo LAG.

Cada LAG tiene las siguientes características:

- Todos los puertos en un LAG deben ser del mismo tipo de medio, como la conectividad de cable Ethernet.
- Los puertos de un LAG no deben asignarse a otro LAG.
- No se asignan más de 8 puertos a un LAG estático y no más de 16 puertos pueden ser candidatos para un LAG dinámico.
- Cuando se agrega un puerto a un LAG, la configuración del LAG se aplica al puerto. Cuando el puerto se quita del LAG, se vuelve a aplicar su configuración original.
- Los protocolos, como Spanning Tree, consideran que todos los puertos en el LAG son un puerto.

#### Topología

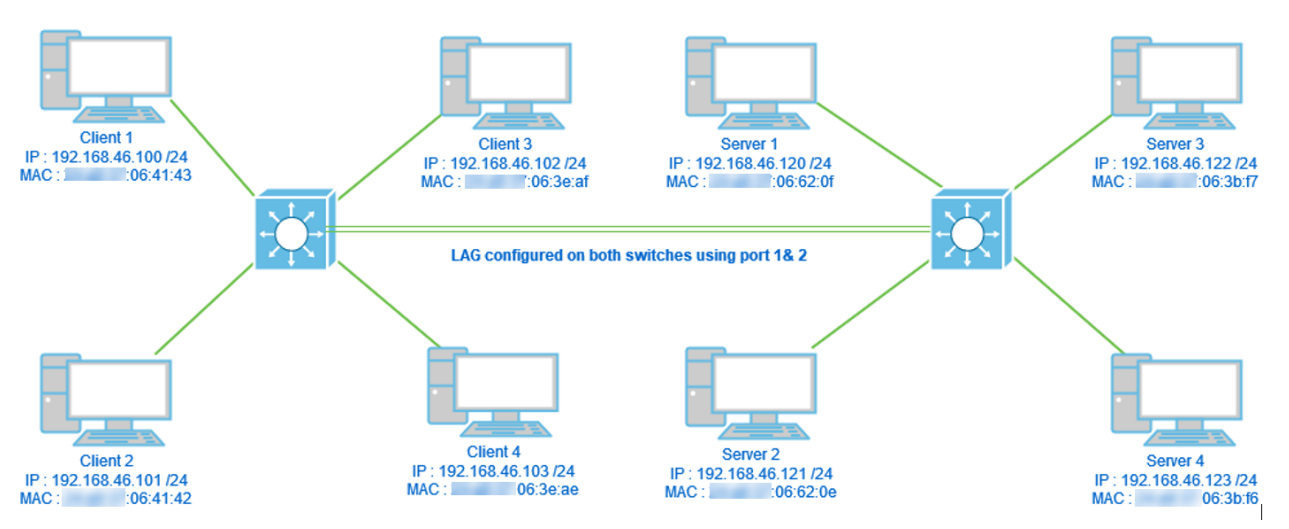

Dos switches conectados a través de LAG usando sólo 2 puertos y algoritmo de balance de carga dirección MAC vs dirección MAC/IP. Además, 4 clientes se conectaron a un switch y 4 servidores al segundo switch.

### Cómo Funciona el Balanceo de Carga LAG en los Cisco 350 y 550 Series Switches

Tenga en cuenta que los switches de las series 350 y 550 de Cisco utilizan el método [Exclusive](https://en.wikipedia.org/wiki/XOR_gate) [OR \(XOR\)](https://en.wikipedia.org/wiki/XOR_gate) para elegir la interfaz que reenvía el tráfico. Estos switches proporcionan equilibrio de carga entre los puertos LAG mediante XOR en la dirección MAC (destino y origen) o la combinación de dirección MAC/IP (destinos y orígenes). Esto significa que para paquetes específicos con las mismas direcciones MAC o IP, el tráfico se enviará a través de un puerto específico y no dos o tres al mismo tiempo. Esto implica que una conexión cliente a servidor no podría exceder el rendimiento de un puerto sin importar cuántos puertos haya en un LAG. Se basa exclusivamente en la información de encabezado del paquete. Si se mantienen sin cambios, no habrá ninguna diferencia en el comportamiento del algoritmo.

Compararemos la dirección MAC del modo de algoritmo con la dirección MAC/IP. Dado que utilizamos 2 puertos para LAG, sólo podemos tener dos resultados diferentes de XOR, 0 o 1. Esto significa que necesitamos utilizar sólo el último bit de la dirección para la comparación XOR para poder tener 0 o 1. Si los resultados de XOR son 0, el tráfico pasará a través del <sup>st</sup> puerto del LAG y si el resultado es 1, pasará a través del 2nd port del LAG.

- 0 > Puerto 1
- 1 > Puerto 2

Si utilizamos 3 ó 4 puertos, podríamos recibir un mínimo de 3-4 resultados diferentes de XOR. Necesitaríamos utilizar 2 bits para la comparación, de modo que pudiéramos tener 4 combinaciones diferentes.

- 00 > Puerto 1
- 01 > Puerto 2
- 10 > Puerto 3
- 11 > Puerto 4

Si usamos 5-8 puertos, podríamos recibir un mínimo de 5-8 resultados diferentes de XOR y necesitaríamos usar 3 bits para la comparación, de modo que pudiéramos tener 8 combinaciones diferentes como 000, 001, 010, 011, 100, 101, 110 y 111. Y el mecanismo para elegir el puerto sería similar al anterior pero con más opciones.

- 000 > Puerto 1
- 001 > Puerto 2
- 010 > Puerto 3
- 011 > Puerto 4
- 100 > Puerto 5
- 101 > Puerto 6
- 110 > Puerto 7
- 111 > Puerto 8

### Ejemplo de un LAG de dos puertos con Balanceo de Carga de Dirección IP/MAC

En este ejemplo, nos centramos en 2 puertos para el LAG. Por lo tanto, sólo tenemos que tomar en consideración el último bit de la forma binaria de la dirección MAC e IP para la operación XOR. A continuación se muestra una conversión de direcciones IP y MAC a binarias, así como XOR en esos orígenes y destinos.

Fuentes:

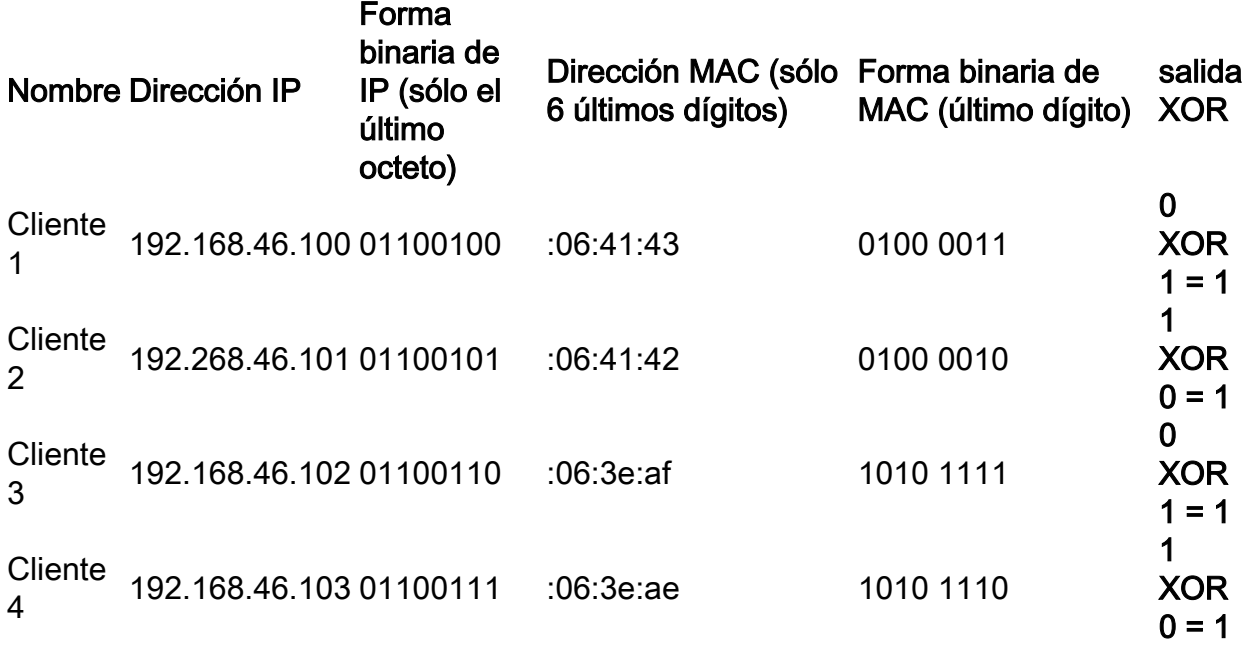

Destinos:

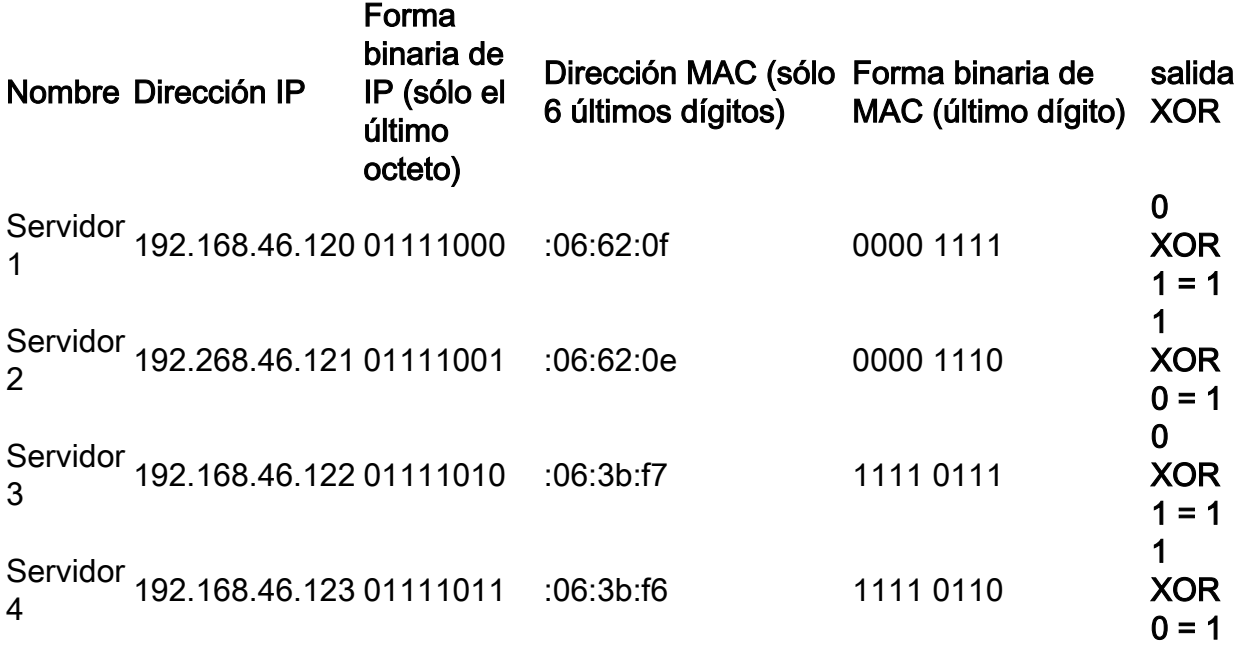

XOR hecho en todas las direcciones IP y MAC de destino y de origen da el mismo valor 1. Esto significaría que todo el tráfico utilizaría solamente el puerto 2 del LAG. El puerto 1 no se utilizaría para las conexiones de ninguno de los clientes a ninguno de los servidores y significa que el modo de dirección MAC/IP no es óptimo.

### Ejemplo de un LAG de dos puertos con Balanceo de Carga de Dirección MAC solamente

Ahora analizaremos el balanceo de carga basado solamente en la dirección MAC.

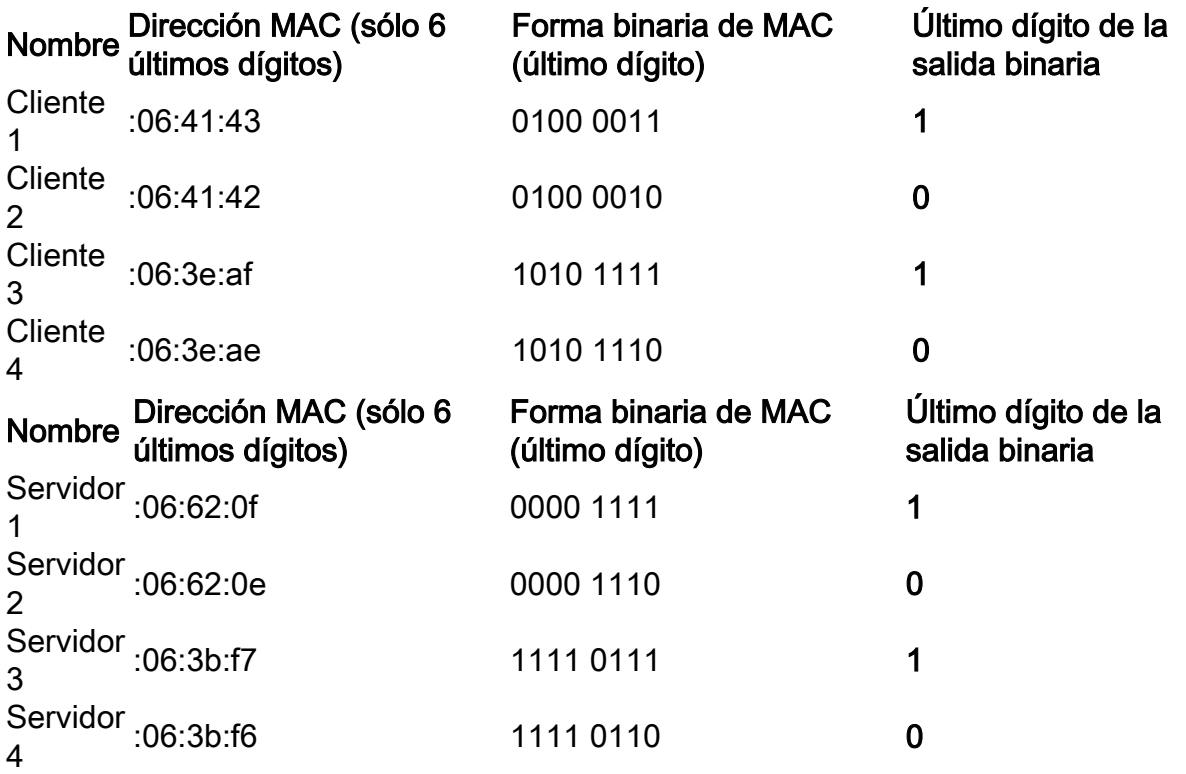

Esta vez XOR hecho para cada dirección MAC es diferente.

- Si llevamos el paquete del cliente 1 al servidor 1, haríamos 1 XOR 1 > 0 usando el puerto 1.
- Si llevamos el paquete del cliente 1 al servidor 2, haríamos 1 XOR 0 > 1 usando el puerto 2.
- Si llevamos el paquete del cliente 2 al servidor 2, haríamos 0 XOR 0 > 0 usando el puerto 1.
- Si llevamos el paquete del cliente 2 al servidor 1, haríamos 0 XOR 1 > 1 usando el puerto 2.

Ahora, conseguiríamos un equilibrio de carga óptimo y la utilización de los puertos sería bastante igual.

Nota: Mientras usamos el algoritmo *IP/dirección MAC*, en algunos casos podemos lograr la salida óptima cambiando la dirección IP solamente en el lado de origen o destino, ya que la dirección MAC del dispositivo seguirá siendo la misma.

#### Configuración del Algoritmo de Balanceo de Carga LAG en el **Switch**

Paso 1. Inicie sesión en el switch de Cisco ingresando el nombre de usuario y la contraseña. Haga clic en *Iniciar sesión*. De forma predeterminada, el nombre de usuario y la contraseña son cisco, pero dado que está trabajando en una red existente, debe tener su propio nombre de usuario y contraseña. Escriba esas credenciales en su lugar.

Nota: De forma predeterminada, la ventana Aplicación muestra la opción Administración de switches seleccionada y debe dejarse solo.

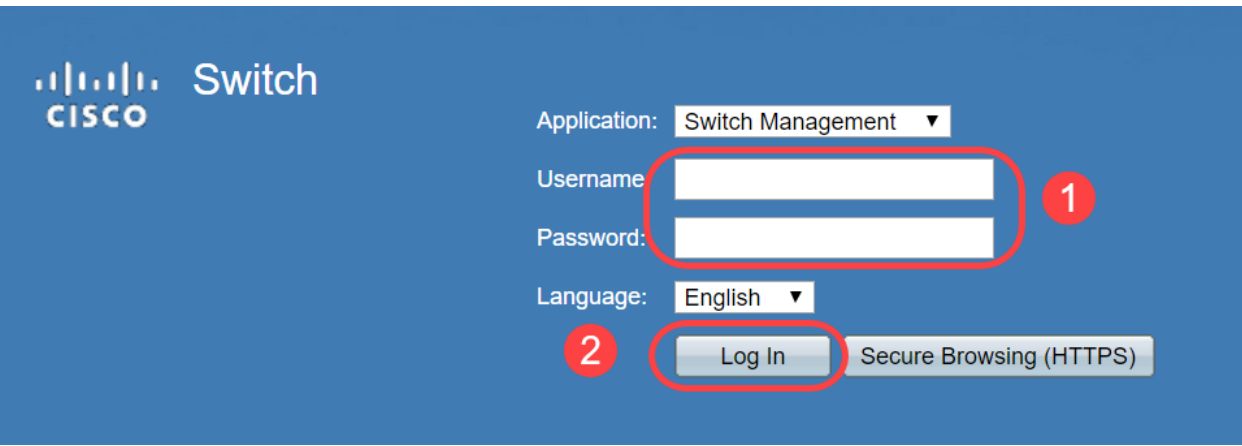

Paso 2. Navegue hasta Administración de puertos > Administración de LAG y seleccione la opción Algoritmo de balance de carga. Puede seleccionar MAC Address o IP/MAC Address. Haga clic en Apply (Aplicar).

Nota: De forma predeterminada, MAC Address es la opción seleccionada para Load Balance Algorithm.

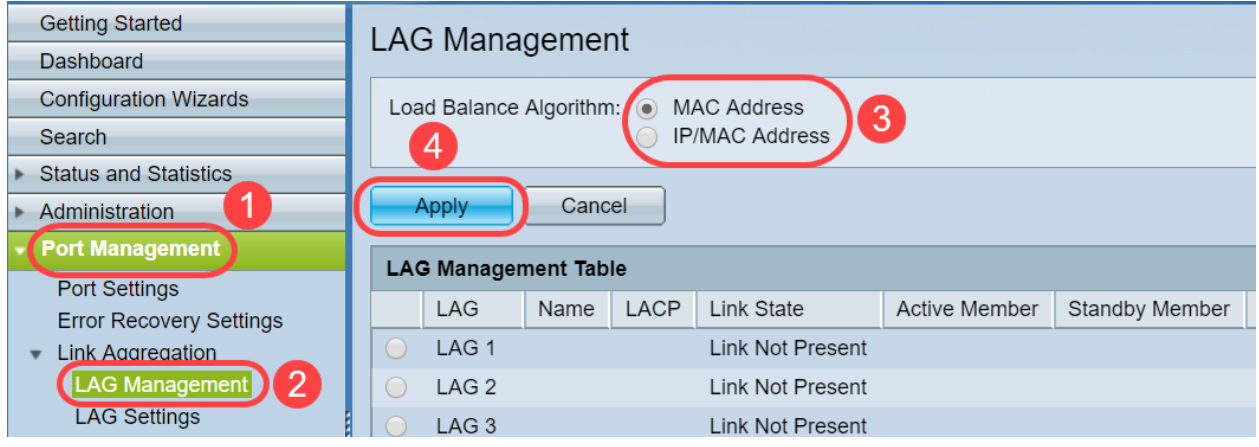

Paso 3. Ahora podrá ver la notificación *correcta* en la pantalla. Haga clic en File Operations para guardar la configuración en el switch para la configuración de inicio.

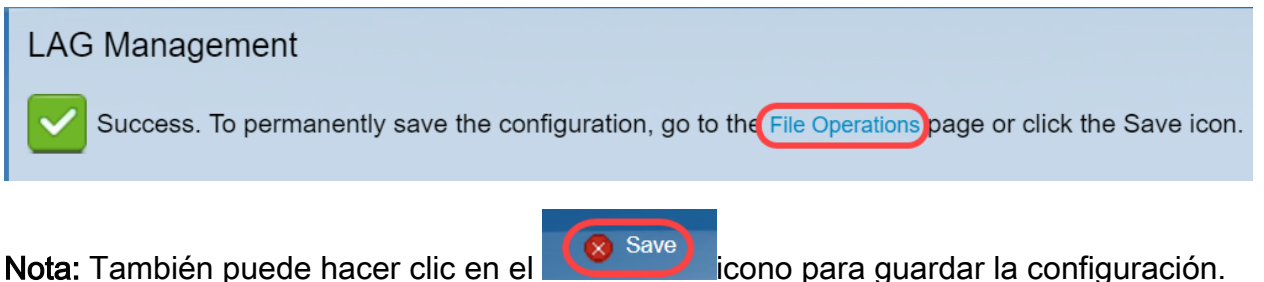

Paso 4. Se abrirá la página Operaciones de archivos. Verifique que el Nombre de Archivo de Origen esté seleccionado como Configuración en Ejecución y Nombre de Archivo de Destino esté seleccionado como Configuración Inicial. Haga clic en Aplicar para guardar la configuración.

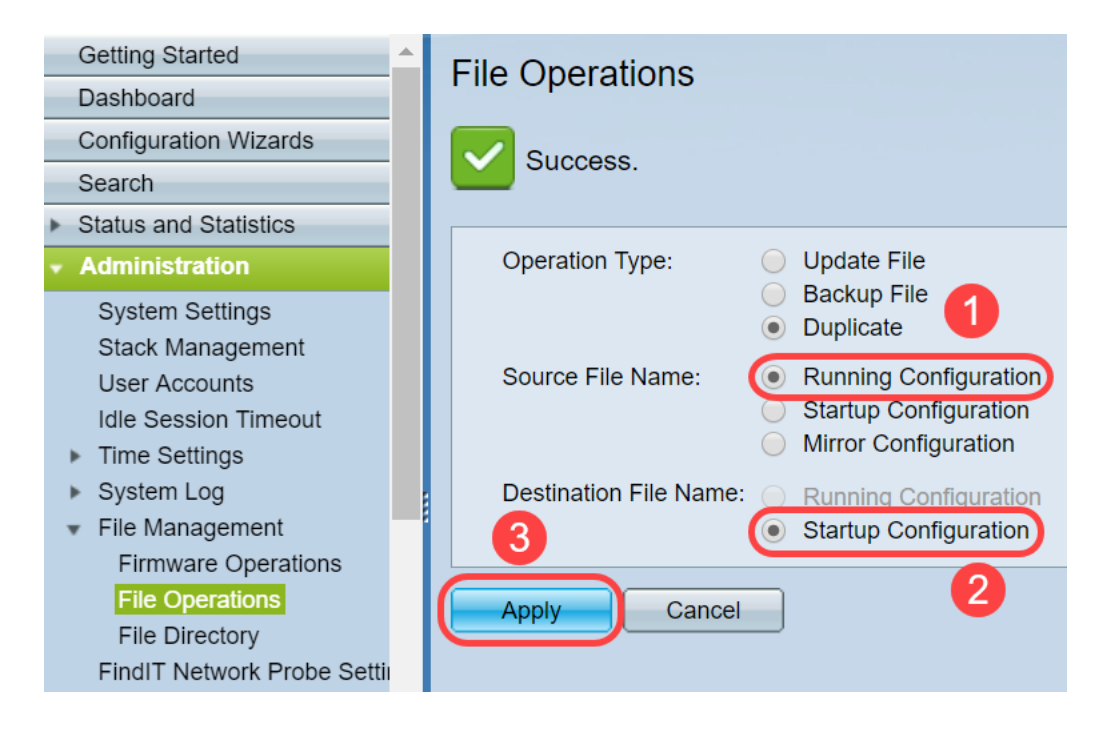

# Conclusión

Ahora tiene una mejor comprensión del balanceo de carga LAG y cómo configurarlo en los switches de las series 350 o 550. También ha aprendido que si selecciona el balance de carga de la dirección IP/MAC, en ciertas topologías, existe la posibilidad de que el balanceo de carga no funcione eficazmente.

Consulte estos artículos relacionados:

[Configuración de Grupos de Agregación de Links en SG350XG y SG550XG](https://www.cisco.com/c/es_mx/support/docs/smb/switches/cisco-350x-series-stackable-managed-switches/smb5098-configuring-link-aggregation-groups-on-the-sg350xg-and-sg550.html)

[Configuración de los parámetros de LAG en un switch a través de la interfaz de línea de](https://www.cisco.com/c/es_mx/support/docs/smb/switches/cisco-550x-series-stackable-managed-switches/smb5848-configuring-lag-settings-on-a-switch-through-cli.html) [comandos \(CLI\)](https://www.cisco.com/c/es_mx/support/docs/smb/switches/cisco-550x-series-stackable-managed-switches/smb5848-configuring-lag-settings-on-a-switch-through-cli.html)

[Gestión y configuración del grupo de agregación de enlaces \(LAG\) en los switches apilables](https://www.cisco.com/c/es_mx/support/docs/smb/switches/cisco-small-business-500-series-stackable-managed-switches/smb2860-link-aggregation-group-lag-management-and-settings-on-sx500.html) [Sx500, Sx350X y Sx550X](https://www.cisco.com/c/es_mx/support/docs/smb/switches/cisco-small-business-500-series-stackable-managed-switches/smb2860-link-aggregation-group-lag-management-and-settings-on-sx500.html)